**Synchronous Counter [Updated] 2022**

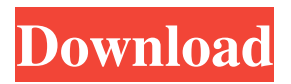

# **Synchronous Counter With Serial Key Free Download (Updated 2022)**

Synchronous counter Serial Key is a lightweight Java applet that provides you with an interactive simulator for a 4-bit counter circuit that has the single clock signal connected to all the flip-flops. The application enables you to reset the input switches and operate the counter. The maximum clock frequency is directly influenced by the number of AND gates. An example for using this applet is to access the PC instruction ROMs.Q: Unity - Understanding C# classes, particularly object initialisation I am having a hard time understanding object initialisation in C#. I think I know why objects need to be initialised, but I don't understand the need for constructors. I am using this in a scene manager to instantiate a character, which currently only accepts properties I have defined such as 'GetId' or 'isAlive'. This is to prevent the memory being taken up by the object for objects that are not used. This seemed the simplest way to do it. I have been using this instead: var player = new PlayerController(); player.GetId(props.PlayerId); player.isAlive = true; player.GoLeft(); I found this code from a tutorial: var player = new PlayerController(); player.GetId(props.PlayerId); player.isAlive = true; player.GoLeft(); When the code was copied it created an object but just set the properties to empty instead of assigning them to what the PlayerController class is defined to do. What was the point of creating the object, and setting the properties to empty instead of doing something useful? I read this: but it didn't really help. A: There are two things in here that confuse you: Constructors are always called when an object is created. If you don't have a constructor and write var  $x = new MyClass()$ , the framework invokes the default constructor of MyClass.

### **Synchronous Counter Crack [Mac/Win]**

The Synchronous counter Full Crack applet simulates a Synchronous counter For Windows 10 Crack. The inputs to the counter are connected to one or more switches, which are made to turn on or off by pressing the "Set" buttons. The output of the counter is connected to the other inputs, which are also connected to one or more switches. The number of the input switches determines the maximum clock frequency. The output of the counter is connected to a LED. When the inputs of the counter are set to ON, the LED is lit for 1 time. When the inputs of the counter are set to OFF, the LED is lit for 1 time. When the output of the counter is HIGH, the LED is on. When the output of the counter is LOW, the LED is off. When the inputs of the counter are set to ON, they are held ON by synchronous AND gates, which are triggered by the clock signal at the counter inputs. When the inputs of the counter are set to OFF, they are held OFF by synchronous OR gates, which are triggered by the clock signal at the counter inputs. Any combination of ON/OFF inputs will cycle the counter, allowing you to input patterns and observe their effects on the counter output. The application allows you to see the waveforms of the inputs, outputs and the internal signals as well as the toggle registers of the counters. The application requires the Java Runtime Environment (JRE) and Java AWT. If you are using a Windows operating system, make sure you have Java 1.5 Update 7 or higher. Antimatter EM Drive Accelerator - Our MESA-X Accelerator contains a 14cm diameter, 4mm-thick, double-wall carbon fiber target and it is supported by a high-vacuum system. The target provides almost 25 x 10^7 Pa/m^2 lower pressure than standard solid targets  $(-7 \times 10^{6} \text{Pa/m}^2)$ , which is enough to provide high thrust using a 200 W xenon source for about 2 micro-seconds. Such a low pressure in the target is achieved using a 500 W thermal pump with an excellent heat transfer ratio. The heat transfer in the cryostat is about 1/1,000 of the ambient temperature, allowing us to maintain the temperature at 15 K under 5.5 mTorr (95 Torr) of vacuum pressure. The target is installed inside a cryogenic chamber with a vacuum level as low as  $1 \times 10^{6}$  6a5afdab4c

# **Synchronous Counter License Key (Updated 2022)**

LogicSynthesis 3.4 (HAL Software LLC, Synchronous counter description at: Synchronous counter is a lightweight Java applet that provides you with an interactive simulator for a 4-bit counter circuit that has the single clock signal connected to all the flip-flops. The application enables you to reset the input switches and operate the counter. The maximum clock frequency is directly influenced by the number of AND gates. Synchronous counter Description: LogicSynthesis 3.4 (HAL Software LLC, Synchronous counter description at: Synchronous counter is a lightweight Java applet that provides you with an interactive simulator for a 4-bit counter circuit that has the single clock signal connected to all the flip-flops. The application enables you to reset the input switches and operate the counter. The maximum clock frequency is directly influenced by the number of AND gates. Synchronous counter Description: LogicSynthesis 3.4 (HAL Software LLC, Synchronous counter description at: Synchronous counter is a lightweight Java applet that provides you with an interactive simulator for a 4-bit counter circuit that has the single clock signal connected to all the flip-flops. The application enables you to reset the input switches and operate the counter. The maximum clock frequency is directly influenced by the number of AND gates. Synchronous counter Description: LogicSynthesis 3.4 (HAL Software LLC, Synchronous counter description at: Synchronous counter is a lightweight

### **What's New in the Synchronous Counter?**

- Based on the 4-bit counter. - The counter can operate at maximum frequency of 5 MHz. - Only 8 or 16 bit values can be used for the counter. The application is coded in Java. You can download the archive "CTR\_SIMULATOR" from website. The simulator can be run in two ways: 1) Using the RUN button. This mode runs the simulation and generates the simulation log. The simulation time depends on the number of AND gates and the actual clock frequency that you set. The other mode is the NVRAM mode. The counter is initialized by the NVRAM mode. In this mode, no simulation log is generated, and the application can be run after the simulation is finished. Please note that this mode can only be used when the count value is automatically transferred from the previous count to the current one. This mode can be used also when the maximum count value is changed. Furthermore, you can save the running simulation log in the SDF format. You can interrupt the simulation in the simulation log by clicking the RESET button. Please note that the simulation log is saved on the specified directory only when the simulation time is completed and the simulation is finished. With the X button, you can stop the simulation. If you hit the X button during the simulation, the simulation time will be automatically changed to the next maximum clock frequency. Please note that the maximum clock frequency is automatically increased when the simulation time is less than the minimum clock frequency. The increment and decrement buttons are used to increase and decrease the counter value. The description of the buttons and the names of the logs are as follows: RUN: On RUN button, the simulation process starts. STOP: On the RESET button, the simulation process is stopped, and the simulation log is saved. INCREMENT: In this mode, you can increase the counter value. DECREMENT: In this mode, you can decrease the counter value. RESTART: On this button, simulation restarted with the current simulation log. SAVE LOG: This mode is used to save the current simulation log. You can test in the JNOV (Java Network Object Viewer) that whether the counter values are transferred correctly. - Released: Dec. 2004 - Type: Java Application (JAR) - Supported OS:

# **System Requirements:**

OS: Windows 7/8/10 (64 bit) Windows 7/8/10 (64 bit) Processor: Intel Core i3 2.0 GHz (3.4 GHz max.) or better (4.0 GHz max.) Intel Core i3 2.0 GHz (3.4 GHz max.) or better (4.0 GHz max.) Memory: 2 GB RAM 2 GB RAM Graphics: NVIDIA GeForce GTX 460 (1GB VRAM) or better (2GB VRAM) NVIDIA GeForce GTX 460 (1GB VRAM)

Related links:

<https://mondetectiveimmobilier.com/2022/06/08/yoyocut-activation-free-download-for-windows-updated-2022/> <http://www.ventadecoches.com/simulator-for-collective-motion-and-dance-crack-free-for-windows-updated/> <https://www.beaches-lakesides.com/realestate/hdr-projects-photo-crack-free-pc-windows/> <https://www.albenistore.com/minh-039s-free-photoresizer-crack-incl-product-key-updated-2022/> [https://vukau.com/upload/files/2022/06/5G8KbtHsIXtTGr8aXmMu\\_08\\_bbc77640f4d0e685f578a29001030f29\\_file.pdf](https://vukau.com/upload/files/2022/06/5G8KbtHsIXtTGr8aXmMu_08_bbc77640f4d0e685f578a29001030f29_file.pdf) [https://kiubou.com/upload/files/2022/06/orlbAHQKRlgOz7iGMngy\\_08\\_bbc77640f4d0e685f578a29001030f29\\_file.pdf](https://kiubou.com/upload/files/2022/06/orlbAHQKRlgOz7iGMngy_08_bbc77640f4d0e685f578a29001030f29_file.pdf) <http://teegroup.net/?p=6807> https://www.adultzoo.club/upload/files/2022/06/lp2t9OOWUuoyhMHPTGUO\_08\_bbc77640f4d0e685f578a29001030f29\_file.pdf

[https://unmown.com/upload/files/2022/06/YUD2irT6DON6bByxhkrc\\_08\\_bbc77640f4d0e685f578a29001030f29\\_file.pdf](https://unmown.com/upload/files/2022/06/YUD2irT6DON6bByxhkrc_08_bbc77640f4d0e685f578a29001030f29_file.pdf) <https://cosasparamimoto.club/?p=10131>